## AstraZeneca How to join a VMR meeting from a Cisco TX Telepresence Room

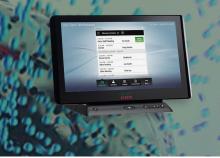

Cisco TX Telepresence video conference rooms have black touch sensitive control panels.

As well as allowing you to join and leave your meeting the panel also provides in-meeting controls such as muting and volume. Depending upon the individual room type there will also be HDMI, VGA or Display Port connectors available to allow content to be shared from laptop to other participants.

Joining a VMR meeting from a VC room requires one of the participants to use the control panel to enter the meeting details.

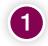

Select the '**Directory**' option at the bottom of the screen.

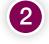

Scroll through the menu to locate and select the 'Join a VMR Meeting' menu option as shown to the right.

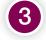

When you are ready to join the meeting select the green '**Call**' button.

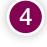

You will now be guided by audio to enter the VMR meeting ID provided by the organiser then select the '#' button.

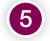

When you are ready to leave the meeting select the 'End' button.

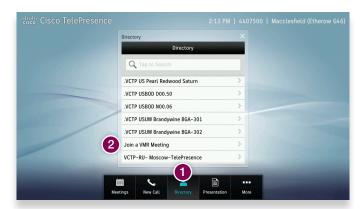

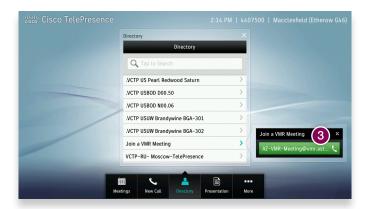

During the meeting you have the option to share content with other participants by plugging your device into one of the cables provided.

You can also mute or adjust the volume using the controls at the bottom edge of the touch panel.

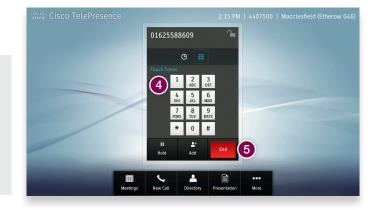